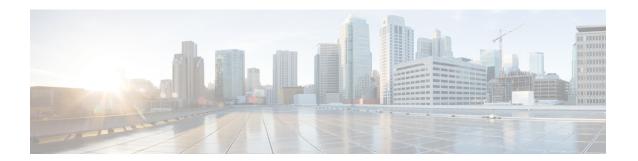

# **Clock Recovery System for SAToP**

The Clock Recovery System recovers the service clock using Adaptive Clock Recovery (ACR) and Differential Clock Recovery (DCR).

- Finding Feature Information, on page 1
- Information About Clock Recovery, on page 1
- Prerequisites for Clock Recovery, on page 3
- Restrictions for Clock Recovery, on page 3
- How to Configure ACR and DCR, on page 3
- Associated Commands, on page 9
- Additional References for Clock Recovery, on page 9

# **Finding Feature Information**

Your software release may not support all the features documented in this module. For the latest caveats and feature information, see Bug Search Tool and the release notes for your platform and software release. To find information about the features documented in this module, and to see a list of the releases in which each feature is supported, see the feature information table.

Use Cisco Feature Navigator to find information about platform support and Cisco software image support. To access Cisco Feature Navigator, go to <a href="https://www.cisco.com/go/cfn">www.cisco.com/go/cfn</a>. An account on Cisco.com is not required.

## **Information About Clock Recovery**

### **Adaptive Clock Recovery (ACR)**

Adaptive Clock Recovery (ACR) is an averaging process that negates the effect of random packet delay variation and captures the average rate of transmission of the original bit stream. ACR recovers the original clock for a synchronous data stream from the actual payload of the data stream. In other words, a synchronous clock is derived from an asynchronous packet stream. ACR is a technique where the clock from the TDM domain is mapped through the packet domain, but is most commonly used for Circuit Emulation (CEM). ACR is supported on unframed and framed modes of SAToP.

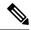

Note

Framing type should be maintained same in all routers end to end.

Effective Cisco IOS XE Everest 16.5.1, ACR is supported on the 8-port T1/E1 interface module.

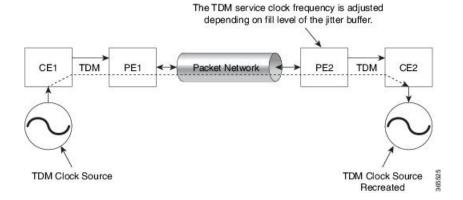

## **Differential Clock Recovery (DCR)**

Differential Clock Recovery (DCR) is another technique used for Circuit Emulation (CEM) to recover clocks based on the difference between PE clocks. TDM clock frequency are tuned to receive differential timing messages from the sending end to the receiving end. A traceable clock is used at each end, which ensures the recovered clock is not affected by packet transfer. DCR is supported on unframed and framed modes of SAToP.

Differential timing messages are used to tune the TDM clock

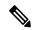

Note

Framing type should be maintained same in all routers end to end.

Frequency from the sending end to the receiving end.

Both ends have a source traceable reference.

PE2 TDM CE2

TDM Clock Source

PRC Traceable Clock

TDM Clock Source

Recreated

## **Benefits of Clock Recovery**

- Customer-edge devices (CEs) can have different clock from that of the Provide-edge devices (PEs).
- In CESoPSN, a slave clock is supported for clock redundancy.

### **Scaling Information**

| IM Card                            | Pseudowires Supported (Number of Clocks Derived) |
|------------------------------------|--------------------------------------------------|
| 48-Port T1/E1 CEM Interface Module | 48                                               |

# **Prerequisites for Clock Recovery**

- The clock of interface modules must be used as service clock.
- CEM must be configured before configuring the global clock recovery.
- RTP must be enabled for DCR in CEM, as the differential clock information is transferred in the RTP header.

## **Restrictions for Clock Recovery**

- The reference clock source is used and locked to a single clock.
- The clock ID should be unique for a particular interface module for ACR or DCR configuration.
- When CEM group is configured, dynamic change in clock source is not allowed.
- ACR clock configuration under each controller should be performed before configuring CEM group.

# **How to Configure ACR and DCR**

### Configuring ACR for T1/E1

### Configuring Adaptive Clock Recovery of T1/E1 Interfaces for SAToP

#### **Before You Begin**

Before configuring Adaptive Clock Recovery, CEM must be configured. Below are the guidelines to configure clock recovery:

- The node (chassis) on which the DS1 is configured for ACR, must have its own clock derived from BITS/GPS/Stratum clock.
- The minimum packet size of CEM pseudowires on the network that delivers robust clock recovery is 64 bytes.

To configure the clock on T1/E1 interfaces for SAToP in controller mode, use the following commands:

enable
configure terminal
controller t1 0/0/1

```
clock source recovered 1
cem-group 0 unframed
exit
```

To configure the clock recovery on T1/E1 interfaces in global configuration mode, use the following commands:

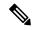

Note

The clock configuration on controller must be done before configuring the clock recovery on global configuration mode.

To remove the clock configuration in ACR and DCR, you must remove the recovery clock configuration in global configuration mode and then remove the controller configuration.

### Verifying the Adaptive Clock Recovery Configuration of T1/E1 Interfaces for SAToP

Use the **show recovered-clock** command to verify the adaptive clock recovery of T1/E1 interfaces for SAToP:

#### Router# show recovered-clock

Use the **show running-config** command to verify the configuration of adaptive clock of T1/E1 interfaces:

```
Router# show running-config | section 0/0/1 controller T1 0/0/1 framing unframed clock source recovered 1 linecode b8zs cablelength long 0db cem-group 0 unframed interface CEM0/0/1 no ip address cem 0
```

Use the **show running-config** | **section recovered-clock** command to verify the recovery of adaptive clock of T1/E1 interfaces:

```
Router# show running-config | section recovered-clock recovered-clock 0 0 clock recovered 1 adaptive cem 1 0
```

### **Configuring Adaptive Clock Recovery for Framed SAToP**

To configure ACR for Framed SAToP:

```
enable
configure terminal
```

```
controller t1 0/0/1
framing esf
clock source recovered 1
cem-group 0 framed
exit
```

To configure ACR in global configuration mode:

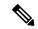

Note

The clock configuration on controller must be done before configuring the clock recovery on global configuration mode.

To remove the clock configuration in ACR and DCR, you must remove the recovery clock configuration in global configuration mode and then remove the controller configuration.

#### **Verifying Adaptive Clock Recovery Configuration for Framed SAToP**

Use the **show recovered-clock** command to verify the adaptive clock recovery of T1/E1 interfaces for SAToP:

#### Router# show recovered-clock

Use the **show running-config** command to verify the configuration of adaptive clock of T1/E1 interfaces:

```
Router# show running-config | section 0/0/1 controller T1 0/0/1 threshold sd-ber 6 threshold sf-ber 3 framing esf clock source recovered 1 linecode b8zs cablelength short 110 cem-group 0 framed interface CEM 0/0/1 no ip address cem 0 !
```

Use the **show running-config** | **section recovered-clock** command to verify the recovery of adaptive clock of T1/E1 interfaces:

```
Router# show running-config | section recovered-clock recovered-clock 0 0 clock recovered 1 adaptive cem 1 0
```

## **Configuring DCR for T1/E1**

### Configuring Differential Clock Recovery of T1/E1 Interfaces for SAToP

### **Before You Begin**

Before configuring Differential Clock Recovery, CEM must be configured. Below are the guidelines to configure Differential clock recovery:

- Before you start configuring DCR, RTP must be enabled on the CEM interface. The RTP is used to carry the differential time.
- The minimum packet size of CEM pseudowires on the network that delivers robust clock recovery is 64 bytes.

To configure the clock on T1/E1 interfaces for SAToP in controller mode, use the following commands:

```
enable
configure terminal
controller t1 0/0/1
clock source recovered 1
cem-group 0 unframed
exit
```

To configure RTP header on T1/E1 interfaces in global configuration mode, use the following commands:

```
interface cem 0/0/1
cem 0
rtp-present
```

To configure Differential clock recovery of T1/E1 interfaces, use the following commands in global configuration mode:

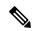

Note

The clock configuration on controller must be done before configuring the clock recovery on global configuration mode.

### Verifying the Differential Clock Recovery Configuration of T1/E1 Interfaces for SAToP

Use the **show recovered-clock** command to verify the differential clock recovery of T1/E1 interfaces for SAToP:

```
Router# show recovered-clock
```

Use the **show running-config** | **section** command to verify the configuration of differential clock of T1/E1 interfaces for SAToP:

```
Router# show running-config | section 0/0/1 controller T1 0/0/1 framing unframed clock source recovered 1 linecode b8zs cablelength long 0db cem-group 0 unframed interface CEM 0/0/1 no ip address cem 0 rtp-present
```

Use the **show running-config** | **section recovered-clock** command to verify the recovery of differential clock of T1/E1 interfaces:

```
Router# show running-config | section recovered-clock recovered-clock 0 0 clock recovered 1 differential cem 1 0
```

### **Configuring Differential Clock Recovery for Framed SAToP**

To configure DCR for framed SAToP:

```
enable
configure terminal
controller t1 0/0/1
framing esf
clock source recovered 1
cem-group 0 framed
exit
```

#### **Verifying Differential Clock Recovery Configuration for Framed SAToP**

Use the **show recovered-clock** command to verify the differential clock recovery of T1/E1 interfaces for framd SAToP:

#### Router# show recovered-clock

Use the **show running-config** | **section** command to verify the configuration of differential clock for Framed SAToP:

```
Router# show running-config | section 0/0/1 controller T1 0/0/1 threshold sd-ber 6 threshold sf-ber 3 framing esf clock source recovered 1 linecode b8zs
```

```
cablelength short 110
cem-group 0 framed
interface CEM0/0/1
no ip address
cem 0
rtp-present
!
```

Use the **show running-config** | **section recovered-clock** command to verify the recovery of differential clock of T1/E1 interfaces:

```
Router# show running-config | section recovered-clock recovered-clock 0 0 clock recovered 1 differential cem 1 0
```

## **Configuring Network Clock**

To configure a network clock, use the following commands:

```
enable
configure terminal
controller T1 0/5/0
clock source line
cem-group 0 unframed
exit
enable
configure terminal
network-clock input-source 1 controller T1 0/5/0
exit
```

### **Verifying Network Clocking Configuration**

Use **show run** | **sec network-cl** command to verify the network clocking configuration.

```
network-clock synchronization automatic
network-clock synchronization mode QL-enabled
network-clock input-source 1 controller E1 0/1/0
network-clock wait-to-restore 10 global
rtr1#sh netw synchronization
           En - Enable, Dis - Disable, Adis - Admin Disable
Symbols:
            NA - Not Applicable
             * - Synchronization source selected
             # - Synchronization source force selected
             & - Synchronization source manually switched
Automatic selection process : Enable
Equipment Clock: 2048 (EEC-Option1)
Clock Mode : QL-Enable
ESMC : Enabled
SSM Option: 1
T0 : E1 0/1/0
Hold-off (global) : 300 ms
Wait-to-restore (global): 10 sec
Tsm Delay: 180 ms
Revertive : No
Nominated Interfaces
```

| Interface | SigType | Mode/QL | Prio | QL_IN E | SMC Tx | ESMC Rx |
|-----------|---------|---------|------|---------|--------|---------|
| Internal  | NA      | NA/Dis  | 251  | QL-SEC  | NA     | NA      |
| *E1 0/1/0 | NA      | NA/Dis  | 1    | QL-SEC  | NA     | NA      |
| r+r1#     |         |         |      |         |        |         |

## **Associated Commands**

The commands used to configure adaptive clock recovery and differential clock recovery are:

| Commands                         | URL                                                                                                   |
|----------------------------------|----------------------------------------------------------------------------------------------------|
| clock recovered adaptive cem     | http://www.cisco.com/c/en/us/td/docs/ios-xml/ios/interface/command/ir-cr-book/ir-c2.html#wp8894393830 |
| clock recovered differential cem | http://www.cisco.com/c/en/us/td/docs/ios-xml/ios/interface/command/ir-cr-book/ir-c2.html#wp8894393830 |
| cem-group                        | http://www.cisco.com/c/en/us/td/docs/ios-xml/ios/interface/command/ir-cr-book/ir-c1.html#wp2440628600 |
| recovered-clock                  | http://www.cisco.com/c/en/us/td/docs/ios-xml/ios/interface/command/ir-cr-book/ir-o1.html#wp8262293900 |
| controller t1/e1                 | http://www.cisco.com/c/en/us/td/docs/ios-xml/ios/interface/command/ir-cr-book/ir-c2.html#wp1472647421 |
| clock-source                     | http://www.cisco.com/c/en/us/td/docs/ios-xml/ios/interface/command/ir-cr-book/ir-c2.html#wp6081785140 |
| network-clock input-source       | http://www.cisco.com/c/en/us/td/docs/ios-xml/ios/interface/command/ir-cr-book/ir-l2.html              |

# **Additional References for Clock Recovery**

### **Related Documents**

| Related Topic      | Document Title                               |
|--------------------|----------------------------------------------|
| Cisco IOS commands | Cisco IOS Master Commands List, All Releases |

### **Standards and RFCs**

| Standard/RFC  | Title                                                 |
|---------------|-------------------------------------------------------|
| ITU -T G.8261 | Timing and synchronization aspects in packet networks |

### **MIBs**

| MIB | MIBs Link                                                                                                    |
|-----|----------------------------------------------------------------------------------------------------|
| _   | To locate and download MIBs for selected platforms, Cisco IOS releases, and feature sets, use Cisco MIB Locator found at the following URL: |
|     | http://www.cisco.com/go/mibs                                                                                                    |

### **Technical Assistance**

| Description                                                                                                    | Link                                              |
|----------------------------------------------------------------------------------------------------|---------------------------------------------------|
| The Cisco Support website provides extensive online resources, including documentation and tools for troubleshooting and resolving technical issues with Cisco products and technologies.                                                                   | http://www.cisco.com/cisco/web/support/index.html |
| To receive security and technical information about your products, you can subscribe to various services, such as the Product Alert Tool (accessed from Field Notices), the Cisco Technical Services Newsletter, and Really Simple Syndication (RSS) Feeds. |                                                   |
| Access to most tools on the Cisco Support website requires a Cisco.com user ID and password.                                                                                                    |                                                   |